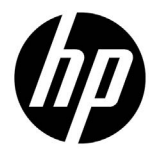

# Designjet T7200 42 in Production Printer

Introductory Information

### **What is it?**

Your printer is a color inkjet printer designed for fast, high-quality printing, with a resolution of up to 2400 × 1200.

- Your printer is a color inkjet printer designed for printing high-quality images on paper up to 1067 mm (42 in) wide.
- Your printer is a color inkjet printer designed for fast, high-quality printing, with a resolution of up to 2400 × 1200 optimized dpi from a 1200 × 1200 dpi input (using the Max. resolution for photo papers option).
- Two rolls (three rolls in some configurations) loaded at once provide automatic, fast and easy switching between different rolls, or long runs of unattended printing.
- A six-ink system with accurate and consistent color reproduction with automatic color calibration.
- Two black printheads enable the printer to print grayscale jobs fast with unusually good quality.

#### **Other sources of information**

A complete user's guide and further information on your printer are available at HP's support website: www.hp.com/go/T7200/support.

The guide provides information on the following topics:

- Introduction to the printer and its software
- Installing the software
- Setting up the printer
- Paper handling
- Handling ink cartridges and printheads
- Printing
- Color management
- Practical printing examples
- Maintaining the printer
- Accessories
- Troubleshooting print-quality issues
- Troubleshooting paper issues
- Troubleshooting ink cartridge and printhead issues
- Troubleshooting general printer issues
- Front-panel error messages
- Getting help
- Printer specifications
- Job-handling scenarios

#### **Legal notices**

The information contained herein is subject to change without notice. The only warranties for HP Products and services are set forth in the express warranty statement accompanying such products and services. Nothing herein should be construed as constituting an additional warranty. HP shall not be liable for technical or editorial errors or omissions contained herein.

For some countries/regions a printed HP Limited Warranty is provided in the box. In countries/regions where the warranty is not provided in printed format, you may request a printed copy from www.hp.com/go/orderdocuments, or write to:

North America: Hewlett Packard, MS POD, 11311 Chinden Blvd, Boise, ID 83714, USA.

Europe, Middle East, Africa: Hewlett-Packard, POD, Via G. Di Vittorio 9, 20063 Cernusco s/Naviglio (MI), Italy.

Asia, Pacific: Hewlett-Packard, POD, P.O. Box 200, Alexandra Post Office, Singapore 911507.

#### **Safety precautions**

The following precautions ensure the proper use of the printer and prevent the printer from being damaged. Follow these precautions at all times.

- Use the power supply voltage specified on the nameplate. Avoid overloading the printer's electrical outlet with multiple devices.
- Ensure that the printer is well-grounded. Failure to ground the printer can result in electrical shock, fire and susceptibility to electromagnetic interference.
- **Introductory Information 1**
- Do not disassemble or repair the printer yourself. Contact your local HP Service Representative for service, see *Using your printer.*
- Use only the electrical cord supplied by HP with the printer. Do not damage, cut or repair the power cord. A damaged power cord can cause fire or electric shock. Replace a damaged power cord with an HP-approved power cord.
- Do not allow metal or liquids (except those used in HP Cleaning Kits) to touch the internal parts of the printer. Doing so can cause fire, electric shock or other serious hazards.
- Turn off the printer and unplug the power cable from the power outlet in any of the following cases:
	- When you place your hands inside the printer
	- If there is smoke or an unusual smell coming from the printer
	- If the printer is making an unusual noise not heard during normal operation
	- If a piece of metal or a liquid (not part of cleaning and maintenance routines) touches internal parts of the printer
	- During a thunderstorm
	- During a power failure

#### **The front panel**

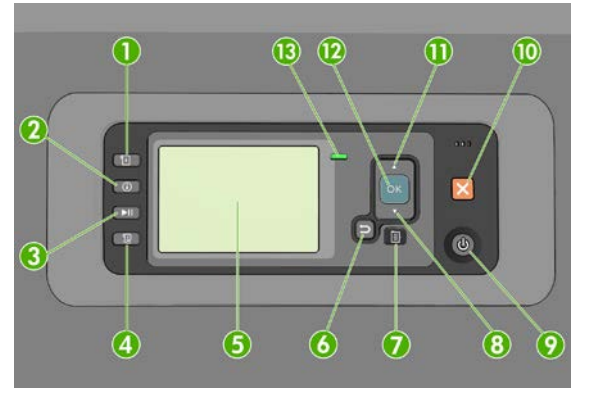

The front panel has the following components, starting with the four direct-access keys:

- 1. Trigger media loading.
- 2. View information key. By pressing this key repeatedly, you can see information about all loaded papers, about the printer's connection to the computer, about the printer's ink level and about the printhead status.
- 3. Pause printing key pauses printing immediately. Press the key again to restart printing. This can be useful, for instance, when you want to change or load a roll.
- 4. Form feed and cut key.
- 5. Front-panel display: displays errors, warnings and information on using your printer.
- 6. Back key: to go to the previous step in a procedure or interaction. To go to the upper level, or leave the option in the menu, or when given an option.
- 7. Menu key: press to return to the main menu of the front-panel display. If you are already on the main menu it will display the status screen.
- 8. Down key: to go down in a menu or option, or to decrease a value, for example when configuring the frontpanel display contrast or the IP address.
- 9. Power key: to turn the printer off or on, it also has a light to indicate the printer's status. If the power key light is off the printer is off. If the power key light is blinking green, the printer is starting up. If the power key light is green on, the printer is on. If the power key light is amber on, the printer is in standby. If the power key light is blinking amber, the printer needs attention.
- 10. Cancel key: to abort a procedure or interaction.
- 11. Up key: to go up in a menu or option, or to increase a value, for example when configuring the front-panel display contrast or the IP address.
- 12. OK key: to confirm an action while in a procedure or interaction. To enter in a submenu in the menu. To select a value when given an option. If the status screen is displayed, this key takes you to the main menu.
- 13. Status light: indicates the printer's status. If the status light is solid green, the printer is ready. If it is flashing green, the printer is busy. If it is solid amber, there is a system error. If it is flashing amber, the printer needs attention.

#### **Front-panel error messages and codes**

 $\equiv$ 

If an error message appears on the front panel that is **not** included in this list, and you are in doubt about the correct response, turn off the printer and then turn it back on. If the problem persists, contact HP Support. See *Using your printer.*

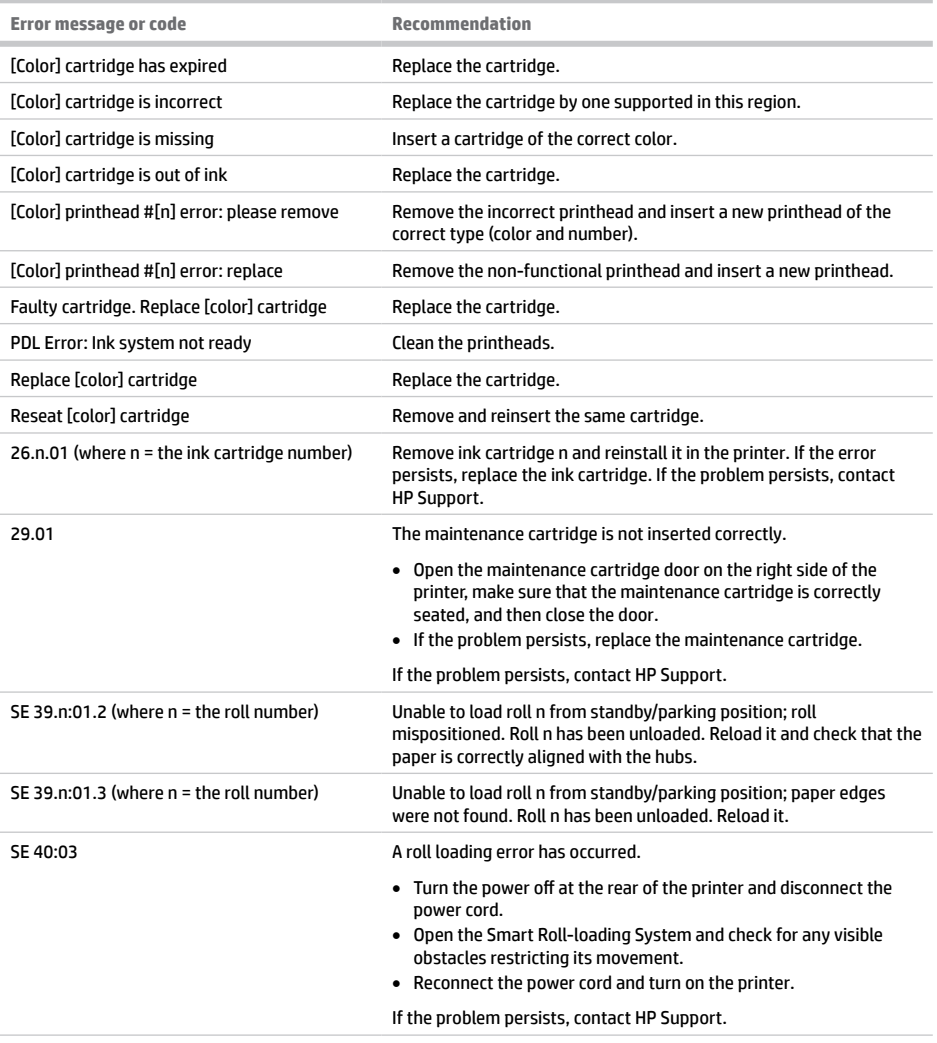

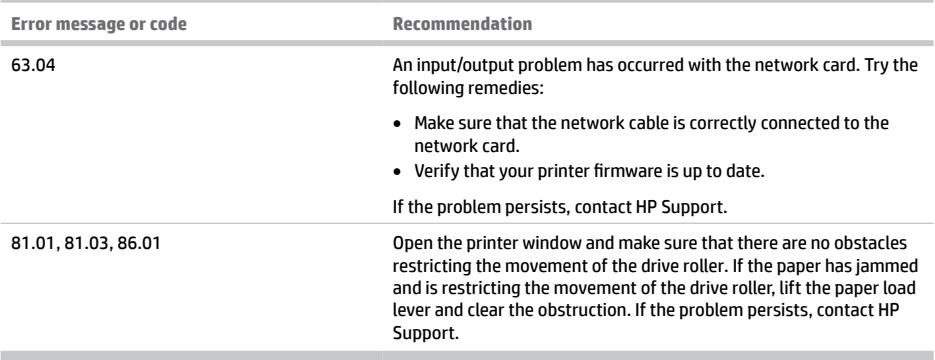

## **Power specifications**

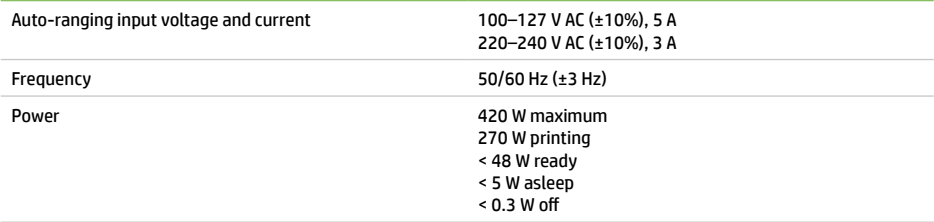